# **Email tartalom**

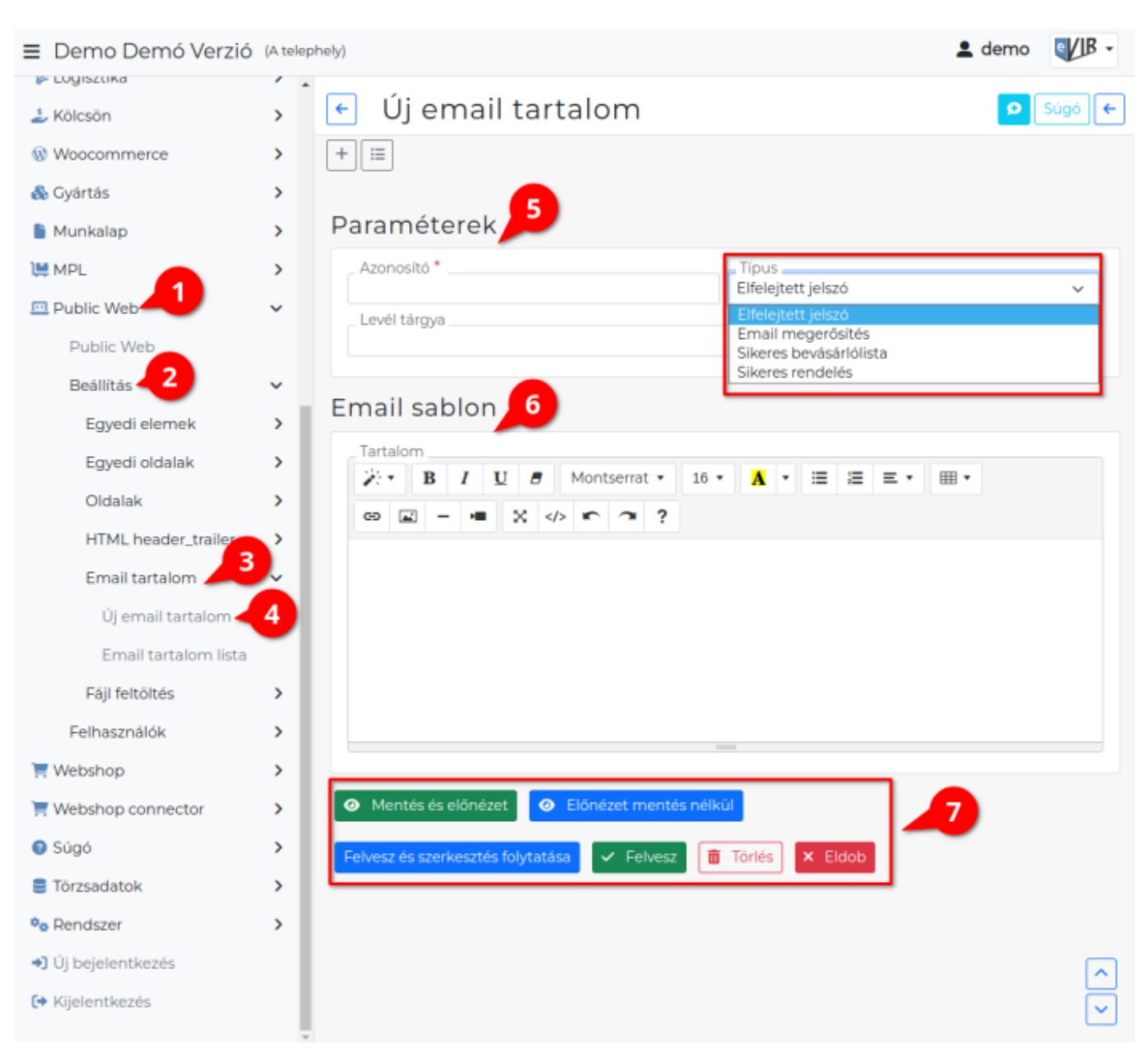

- 1. A **Public web**,
- 2. **[Beállítás](https://doc.evir.hu/doku.php/evir:public_web:beallitas_menu)**,
- 3. **Email tartalom** menüpont alatt rögzíthetőek és szerkeszthetőek a webshop műveletek alkalmával a felhasználók számára kiküldött email tartalmak.
- 4. Az **Új email tartalom** menüpont alatt lehet a készítést elindítani.
- 5. **Paraméterek** megadása

#### **Azonosító**

Egyedi azonosító.

Az [Általános beállítások](https://doc.evir.hu/doku.php/evir:webshop:altalanos_beallitasok)ban a legördülőben az azonosító jelenik meg.

**Típus**

A [webshop általános beállításokban](https://doc.evir.hu/doku.php/evir:webshop:altalanos_beallitasok) típus szerint jelennek meg a legördülőkben a tartalmak.

- **Elfelejtett jelszó**
- **Email megerősítés**
- **Sikeres bevásárlólista**
- **Sikeres rendelés**

## **Levél tárgya**

A kiküldött levél tárgy mezőjébe kerülő tartalom.

#### 6. **Email sablon**

Ezen a területen történik a kiküldésre kerülő sablon szerkesztése.

#### **Tartalom**

Az email értesítő szövegének HTML szerkesztő felülete.

A szövegben elhelyezhetők [változó paraméterek](https://doc.evir.hu/doku.php/spec:email_sablon_valtozok) és a szöveget formázni is lehet. Így az értesítő levélben megjelenhetnek a partner és a webshop rendelés tételei, adatai is.

**</>** gombra kattintva a HTML kód nézetet lehet megjeleníteni. Mentés előtt mindig váltsunk vissza a kód nézetről az alap nézetre, különben elvesznek a módosítások!

### 7. **[Funkció gombok](https://doc.evir.hu/doku.php/evir:alapok:funkcio_gombok)**

- **| Mentés és előnézet |** gombra kattintva elmenti a Tartalom mezőben lévő sablont és a böngésző új ablakában megnyitva mutatja meg.
- **| Előnézet mentés nélkül |** gombra kattintva a böngésző új ablakában megnyitva megtekinthető a Tartalom mezőben szerkesztés alatt álló sablon.
- **| Felvesz és szerkesztés folytatása |** az adatokat az adatbázisba, de folytatja szerkesztést.
- **| Felvesz |** gombra kattintva elmenti az adatokat az adatbázisba.
- Törlés gombra kattintva törli az email tartalmat az adatbázisból.
- **| Eldob |** gombra kattintva eldobja, mégse menti el a módosításokat.

Az elmentett tartalmak az **Email tartalom lista** menüpont alatt listázhatóak. A lista alapértelmezetten tartalmaz alap sablonokat, melyek tetszés szerint szerkeszthetők.

#### Kapcsolódó oldalak:

- [Webshop összeállítás](https://doc.evir.hu/doku.php/evir:webshop:webshop_osszerakas)
- [HTML header-trailer](https://doc.evir.hu/doku.php/evir:public_web:webshop_header_trailer)
- [Webshop egyedi elemek](https://doc.evir.hu/doku.php/evir:public_web:webshop_egyedi_elem)
- [Fájl feltöltés](https://doc.evir.hu/doku.php/evir:public_web:file_feltoltes)

From: <https://doc.evir.hu/> - **eVIR tudásbázis**

Permanent link: **[https://doc.evir.hu/doku.php/evir:public\\_web:webshop\\_email\\_tartalom](https://doc.evir.hu/doku.php/evir:public_web:webshop_email_tartalom)**

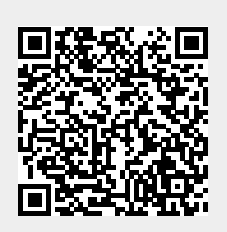

Last update: **2024/12/02 14:40**